# Oracle® Communications Cloud Native Unified Data Repository Installation and Upgrade Guide

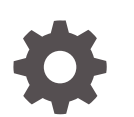

Release 1.6 F30716-02 May 2020

ORACLE

Oracle Communications Cloud Native Unified Data Repository Installation and Upgrade Guide, Release 1.6

F30716-02

Copyright © 2019, 2020, Oracle and/or its affiliates.

This software and related documentation are provided under a license agreement containing restrictions on use and disclosure and are protected by intellectual property laws. Except as expressly permitted in your license agreement or allowed by law, you may not use, copy, reproduce, translate, broadcast, modify, license, transmit, distribute, exhibit, perform, publish, or display any part, in any form, or by any means. Reverse engineering, disassembly, or decompilation of this software, unless required by law for interoperability, is prohibited.

The information contained herein is subject to change without notice and is not warranted to be error-free. If you find any errors, please report them to us in writing.

If this is software or related documentation that is delivered to the U.S. Government or anyone licensing it on behalf of the U.S. Government, then the following notice is applicable:

U.S. GOVERNMENT END USERS: Oracle programs (including any operating system, integrated software, any programs embedded, installed or activated on delivered hardware, and modifications of such programs) and Oracle computer documentation or other Oracle data delivered to or accessed by U.S. Government end users are "commercial computer software" or "commercial computer software documentation" pursuant to the applicable Federal Acquisition Regulation and agency-specific supplemental regulations. As such, the use, reproduction, duplication, release, display, disclosure, modification, preparation of derivative works, and/or adaptation of i) Oracle programs (including any operating system, integrated software, any programs embedded, installed or activated on delivered hardware, and modifications of such programs), ii) Oracle computer documentation and/or iii) other Oracle data, is subject to the rights and limitations specified in the license contained in the applicable contract. The terms governing the U.S. Government's use of Oracle cloud services are defined by the applicable contract for such services. No other rights are granted to the U.S. Government.

This software or hardware is developed for general use in a variety of information management applications. It is not developed or intended for use in any inherently dangerous applications, including applications that may create a risk of personal injury. If you use this software or hardware in dangerous applications, then you shall be responsible to take all appropriate fail-safe, backup, redundancy, and other measures to ensure its safe use. Oracle Corporation and its affiliates disclaim any liability for any damages caused by use of this software or hardware in dangerous applications.

Oracle and Java are registered trademarks of Oracle and/or its affiliates. Other names may be trademarks of their respective owners.

Intel and Intel Inside are trademarks or registered trademarks of Intel Corporation. All SPARC trademarks are used under license and are trademarks or registered trademarks of SPARC International, Inc. AMD, Epyc, and the AMD logo are trademarks or registered trademarks of Advanced Micro Devices. UNIX is a registered trademark of The Open Group.

This software or hardware and documentation may provide access to or information about content, products, and services from third parties. Oracle Corporation and its affiliates are not responsible for and expressly disclaim all warranties of any kind with respect to third-party content, products, and services unless otherwise set forth in an applicable agreement between you and Oracle. Oracle Corporation and its affiliates will not be responsible for any loss, costs, or damages incurred due to your access to or use of third-party content, products, or services, except as set forth in an applicable agreement between you and Oracle.

# **Contents**

### 1 [Introduction](#page-5-0)

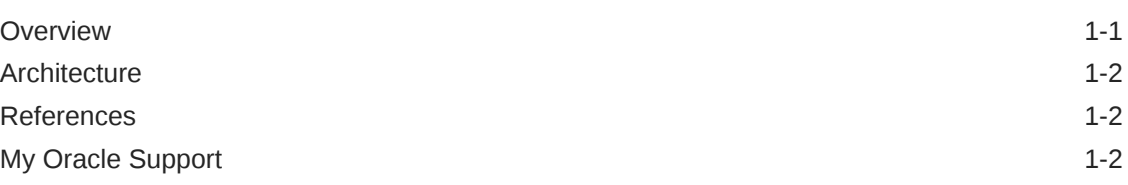

# 2 [Installing Unified Data Repository](#page-8-0)

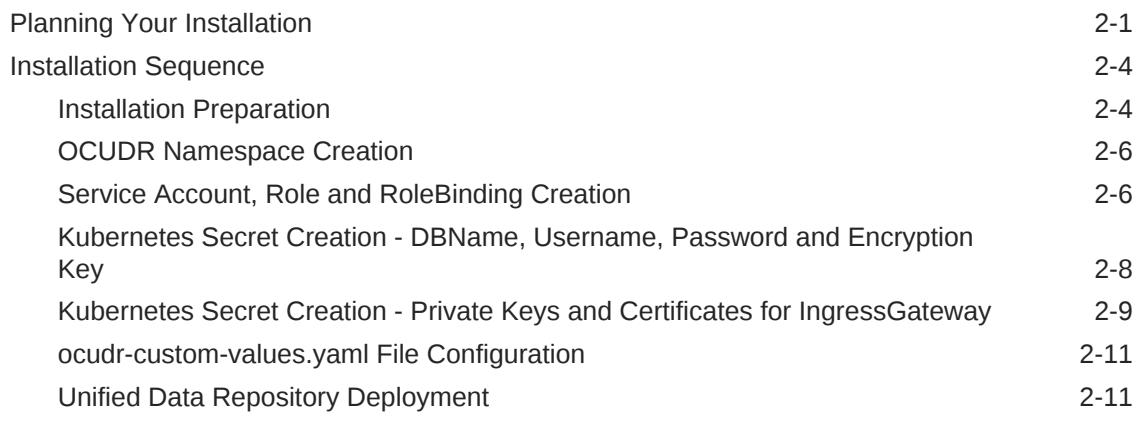

## 3 [Customizing and Configuring Unified Data Repository](#page-20-0)

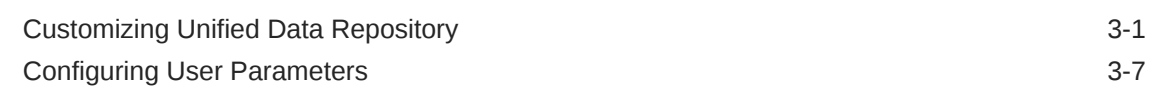

## 4 [Upgrading an Existing Unified Data Repository Deployment](#page-42-0)

### 5 [Uninstalling Unified Data Repository](#page-44-0)

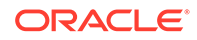

# What's New in This Guide

This section shares the list of new features introduced in every OCUDR release. For more release specific information, please refer to its release notes.

#### **Release 1.6**

The following new features are introduced in this release:

- Supports AM, SM and UEPolicy set as per 29.519 v16.2.0
- HTTPs/TLS support using Ingress API gateway
- CNC-Console integration on provisioning APIs: Refer to UDR Users Guide
- Provisioning Gateway integration for SLF provisioning: Refer to *UDR Provisioning Gateway Guide* for more details.
- Metrics for provisioned data

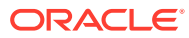

### List of Tables

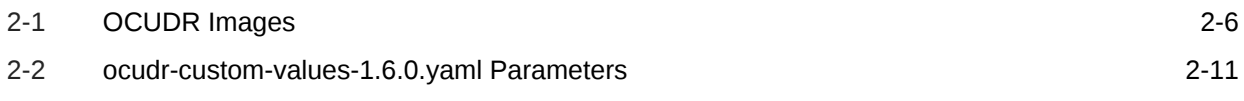

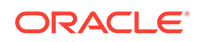

# <span id="page-5-0"></span>1 Introduction

This documents provides information for installing Cloud Native Unified Data Repository product.

# **Overview**

The 5G Unified Data Repository (UDR) is one of the main key component of the 5G Service Based Architecture. UDR is a converged repository, which is used by 5G Network Functions to store the data.

Oracle 5G UDR is implemented as cloud native function and it offers a unified database for storing application, subscription, authentication, service authorization, policy data, session binding and Application state information. It exposes a HTTP2 based RESTful API for NF's and provisioning clients to access the stored data.

Oracle's 5G UDR:

- Leverages a common Oracle Communications Cloud Native Framework
- Is compliant to 3GPP Release 15 specification UDM
- Is compliant to 3GPP v29.519 v16.2 (backward compatible with v15.3.0, by configuration) specification for PCF
- Has tiered architecture providing separation between the connectivity, business logic and data layers
- Uses Oracle MySQL Cluster CGE backend database provides through DB Tier.
- Registers with NRF in the 5G network, so the other NFs in the network can discover UDR through NRF.

As per 3GPP, UDR supports following functionality:

- Storage and retrieval of subscription data by the UDM.
- Storage and retrieval of policy data by the PCF.
- Storage and retrieval of structured data for exposure.
- Storage and retrieval of SLF information, consumed by NRF.
- Application data (including Packet Flow Descriptions (PFDs) for application detection, AF request information for multiple UEs), by the NEF.
- Subscription and Notification feature.

Oracle's 5G UDR provides Unstructured Data Storage Function (UDSF) functionality. This functionality:

- Supports storage and retrieval of unstructured data by any 5G NF. The specifications of UDSF are presently not defined by 3GPP completely.
- This functionality is part of Oracle's 5G UDR solution.

Oracle's 5G UDR provides 5G SLF functionality. This functionality:

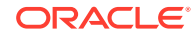

- Supports Nudr-groupid-map service as defined by 3GPP
- Complaint with 3GPP Release 16 for APIs to be consumed by 5G NRF
- Supports REST/JSON based provisioning APIs for SLF data

## <span id="page-6-0"></span>**Architecture**

The Cloud Native Unified Data Repository architecture has following three tiers:

#### **Connectivity Tier**

- Ingress API Gateway (Spring Cloud Gateway [SCG] based) is used as an API gateway that receives all requests and forwards them to the Nudr-drservice service of Business Tier.
- It load balances the traffic and provides required authentication.
- It provides TLS support.

#### **Business Tier**

- Provides the business logic of 5G Unified Data Repository.
- It has following three micro services:
	- **nudr-drservice:** The core service that handles flexible URI support, runtime schema validation and connects to Data Tier for DB operations. It provides SLF lookup functionality.
	- **nudr-nrf-client-service:** Handles registration, heartbeat, update and deregistration with Network Repository Function (NRF).
	- **nudr-notify-service:** Handles notification messages to Policy Control Function (PCF) and Unified Data Management (UDM) for data subscriptions.

#### **Data Tier**

• Uses Oracle MySQL NDB Cluster, CGE edition as backend database in the DB tier. This provides HA and geo-redundcancy capabilities.

# References

Refer to the following documents for more information about 5G cloud native unified data repository.

- CNE Installation Guide
- PCF Installation Guide
- **NRF Installation Guide**
- Provisioning Gateway Guide
- Unified Data Repository User Guide

# My Oracle Support

My Oracle Support [\(https://support.oracle.com\)](https://support.oracle.com) is your initial point of contact for all product support and training needs. A representative at Customer Access Support can assist you with My Oracle Support registration.

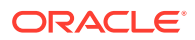

Call the Customer Access Support main number at 1-800-223-1711 (toll-free in the US), or call the Oracle Support hotline for your local country from the list at [http://](http://www.oracle.com/us/support/contact/index.html) [www.oracle.com/us/support/contact/index.html](http://www.oracle.com/us/support/contact/index.html). When calling, make the selections in the sequence shown below on the Support telephone menu:

- **1.** Select **2** for New Service Request.
- **2.** Select **3** for Hardware, Networking and Solaris Operating System Support.
- **3.** Select one of the following options:
	- For Technical issues such as creating a new Service Request (SR), select **1**.
	- For Non-technical issues such as registration or assistance with My Oracle Support, select **2**.

You are connected to a live agent who can assist you with My Oracle Support registration and opening a support ticket.

My Oracle Support is available 24 hours a day, 7 days a week, 365 days a year.

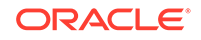

# <span id="page-8-0"></span>2 Installing Unified Data Repository

This section provides instructions on installing Unified Data Repository.

# Planning Your Installation

Before installing UDR, perform the following pre-installation tasks:

- Checking the software requirements
- Checking the environment setup

#### **Checking the Software Requirements**

Before installing Unified Data Repository (UDR), install the following softwares on your system.

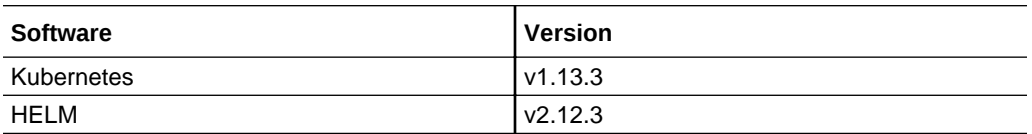

Additional softwares that needs to be deployed as per the requirement of the services are:

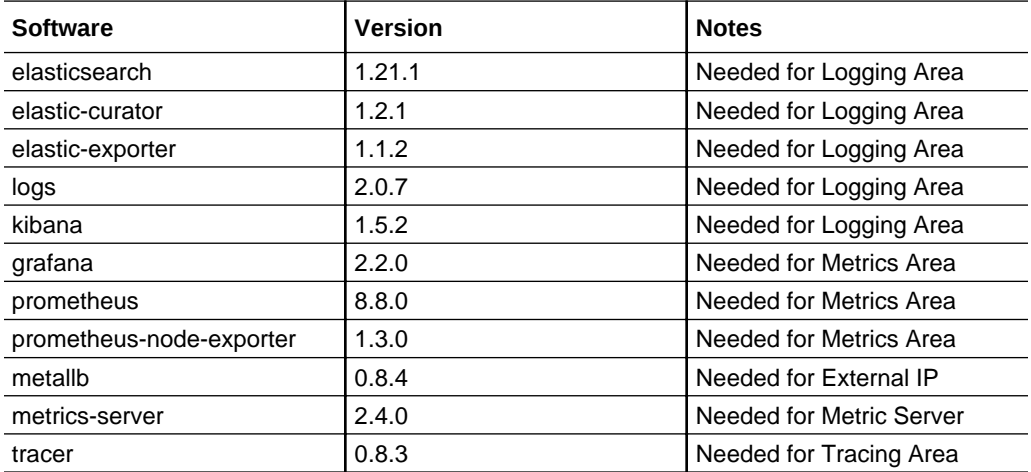

#### **Note:**

The above softwares are available in the **Oracle Communications Cloud Native Environment (OCCNE)**. If you are deploying UDR in any other environment, then the above softwares must be installed before installing UDR.

To check the installed software items, execute the following command:

ORACLE

helm ls

.

Some systems may need to use helm command with **admin.conf** file as follows:

helm --kubeconfig admin.conf

#### **Note:**

Some of the above mentioned software(s) are updated frequently. Their later versions than those listed above should work with UDR 1.6. Some UDR features and services work differently depending on the software being used

#### **Checking the Environment Setup**

Before installing UDR, the system environment should have the following:

- **Access to OpenStack Environment:** User should have access to an existing OpenStack environment including the OpenStack Desktop. This environment is configured with appropriate resource flavors and network resources that allows its users to allocate resources to the virtual machines created via this procedure.
- **Availability of a pub key:** Users must have a pub key for logging into the Bootstrap Host. This key should be placed into the customer OpenStack Environment using **Import Key** tab on the **Launch Instance→Key Pair** dialog or via the **Compute→Access and Security**.
- **OCUDR Software:** User must install Kubernetes v1.13.3 and HELM v2.12.3. UDR consists of:
	- **Helm Charts** that reflect the OCUDR software version. It is a zipped tar file that you need to unzip.
	- **Docker images of the micro-services** that are shared as tar file. You need to untar it.

#### **Note:**

For more details about OCUDR Software, see Checking the Software Requirements.

• **Create Database User/Group:** The Database administrator should create a user in the MYSQL DB using MySQL NDB cluster. UDR uses an NDB MySQL database to store the subscriber information. NDB MySQL database provides HA and geo-redundancy capabilities.

The database administrator should also provide user with necessary permissions to access the tables in the NDB cluster. The steps to create a user and assign permissions are as follows:

- **1.** Login to the server where the ssh keys are stored and SQL nodes are accessible.
- **2.** Connect to the SQL nodes.
- **3.** Login to the Database as a root user.

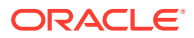

**4.** Create a user on all sql nodes and assign it to a group having necessary permissions to access the tables on all sql nodes. Also, create a database on only one sql node.

```
CREATE USER '<username>'@'%' IDENTIFIED BY
'<password>';
DROP DATABASE if exists <db name>;
CREATE DATABASE <db name> CHARACTER SET utf8;
GRANT SELECT, INSERT, CREATE, ALTER, DROP, LOCK TABLES, CREATE
TEMPORARY TABLES, DELETE, UPDATE, EXECUTE ON <db_name>.* TO
'<username>'@'%';
USE <db name>;
```
#### **Note:**

You need this database name, username and password at the time of creating K8s secrets.

- **Network Access:** The Kubernetes cluster hosts must have network access to:
	- Local docker image repository where the Oracle Communications Unified Data Repository images are available. To check if the Kubernetes cluster hosts has network access to the local docker image repository, try to pull any image with tag name to check connectivity by executing:

docker pull <docker-repo>/<image-name>:<image-tag>

– Local helm repository where the Oracle Communications Unified Data Repository helm charts are available. To check if the Kubernetes cluster hosts has network access to the local helm repository, execute:

helm repo update

#### **Note:**

Some of the systems may need to use helm command with helm - kubeconfig admin.conf

#### **Note:**

All the kubectl and helm commands (used in this document) must be executed on a system depending on the infrastructure of the deployment. It can be any client machine like virtual machine, server, local desktop and so on.

- **Laptop/Desktop Client Software:** A laptop/desktop where the user executes deployment commands should have:
	- Network access to the helm repository and docker image repository
	- Configuration of Helm repository on the client

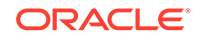

- <span id="page-11-0"></span>– Network access to the Kubernetes cluster
- Necessary environment settings to run the kubectl commands. The environment should have privileges to create namespace in the Kubernetes cluster.
- Helm client installed with the **push** plugin. The environment should be configured so that the 'helm install' command deploys the software in the Kubernetes cluster.

#### **Note:**

All the kubectl and helm commands (used in this document) must be executed on a system depending on the infrastructure of the deployment. It can be any client machine like virtual machine, server, local desktop and so on.

# Installation Sequence

The installation sequence of UDR is as follows:

- **1.** Installation Preparation
- **2.** [OCUDR Namespace Creation](#page-13-0)
- **3.** [Service Account, Role, and RoleBinding Creation](#page-13-0)
- **4.** Creating Kubernetes Secrets for storing:
	- [DBName, Username, Password and EncryptionKey](#page-15-0)
	- [Private Keys and Certificate for IngressGateway](#page-16-0)
- **5.** [ocudr-custom-values.yaml File Configuration](#page-18-0)
- **6.** [UDR Deployment](#page-18-0)

### Installation Preparation

This phase of installation includes downloading and loading the required files to the system.

**1.** Download the UDR package file from Oracle Software Delivery Cloud (OSDC). Execute the following command to download UDR package. <nfname>-pkg-<marketing-release-number>.tgz

For example:ocudr-pkg-1.6.0.0.0.tgz

**2.** Untar the UDR Package File. Execute the following command to untar UDR Package File.

tar -xvf ocudr-pkg-1.6.0.0.0.tgz

This command results into ocudr-pkg-1.6.0.0.0 directory. The directory consists of following:

- **UDR Docker Images File:** ocudr-images-1.6.0.tar
- **Helm File:** ocudr-1.6.0.tgz
- **Readme txt File:** The Readme, txt contains cksum and md5sum of tarballs.
- **3.** Verify the checksums of tarballs. Execute the following command: Readme.txt
- **4.** Load the tarballs to docker images. Execute the following command: # docker load --input /root/ocudr-images-1.6.0.tar
- **5.** Check if all the images are loaded. Execute the following command: docker images | grep ocudr
- **6.** Tag the docker images to docker registry. Execute the following command: docker tag <image-name>:<image-tag> <docker-repo>/<image-name>:<imagetag>
- **7.** Push the docker images to docker registry. Execute the following command: docker push <docker-repo>/<image-name>:<image-tag>

#### **Sample Tag and Push Commands:**

```
# docker tag ocudr/nudr_datarepository_service:1.6.0 <customer repo>/
nudr_datarepository_service:1.6.0
# docker push <customer repo>/nudr_datarepository_service:1.6.0
# docker tag ocudr/nudr_nrf_client_service:1.6.0 <customer repo>/
nudr_nrf_client_service:1.6.0
# docker push <customer repo>/nudr_nrf_client_service:1.6.0
# docker tag ocudr/nudr_notify_service:1.6.0 <customer repo>/
nudr notify service: 1.6.0
# docker push <customer repo>/nudr_notify_service:1.6.0
# docker tag ocudr/ocingress_gateway:1.6.2 <customer repo>/
ocingress_gateway:1.6.2
# docker push <customer repo>/ocingress_gateway:1.6.2
# docker tag ocudr/configurationinit:1.1.1 <customer repo>/
configurationinit:1.1.1
# docker push <customer repo>/configurationinit:1.1.1
# docker tag ocudr/configurationupdate:1.1.1 <customer repo>/
configurationupdate:1.1.1
# docker push <customer repo>/configurationupdate:1.1.1
```
- **8.** Untar Helm Files. Execute the following command: tar -xvzf ocudr-1.6.0.tgz
- **9.** Download the Unified Data Repository (UDR) Custom Template ZIP file from OHC. The steps are as follows:
	- **a.** Go to the URL, [docs.oracle.com](https://docs.oracle.com/en/)
	- **b.** Navigate to **Industries**->**Communications**->**Cloud Native Core**.
	- **c.** Click the Unified Data Repository (UDR) Custom Template link to download the zip file.
	- **d.** Unzip the template to get ocudr-custom-configTemplates-1.6.0.0.0 file that contains the following:
		- **UDR** Dashboard.json: This file is used by grafana.
		- **ocudr-custom-values-1.6.0.yaml:** This file is used during installation.
		- **ProvGw\_Dashboard.json**
		- **rollbackPCFschema\_15\_3.py**
		- **prov-gw5g-custom-values-1.6.0.yaml**

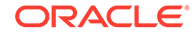

- **rollback.py**
- **upgrade.py**

<span id="page-13-0"></span>Following are the OCUDR Images.

#### **Table 2-1 OCUDR Images**

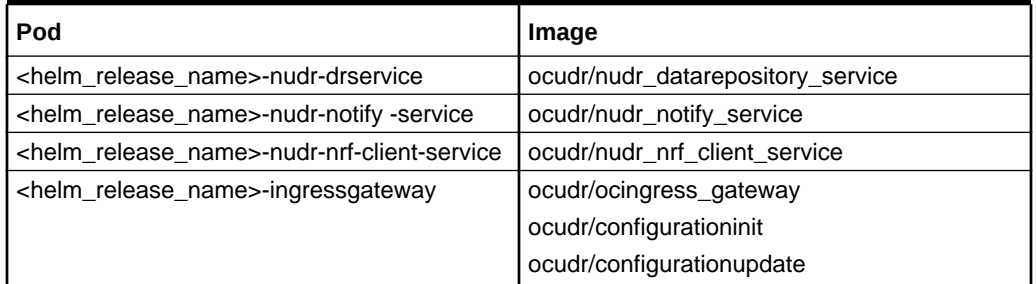

#### **Note:**

<helm\_release\_name>-nudr-notify-service is not required for SLF deployment. So, set its flag value as 'enabled - false' in the **values.yaml** file. For more details, see User Configurable Parameter[.ocudr-custom](#page-18-0)[values.yaml File Configuration](#page-18-0)

### OCUDR Namespace Creation

In this section, you will learn to verify the existence of a required namespace in the system. If a namespace does not exist, you must create it. The steps to verify and create a namespace are as follows:

**1.** Execute the following command to verify the existence of required namespace in system:

kubectl get namespace

**2.** If the required namespace does not exist, then execute the following command to create a namespace:

kubectl create namespace <required namespace>

**For example:** kubectl create namespace ocudr

#### **Note:**

This is an optional step. In case required namespace already exists, proceed with next procedures.

### Service Account, Role and RoleBinding Creation

In this section, you will learn to create a service account, role and rolebinding resources.

A sample command to create the resources is as follows:

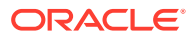

kubectl -n <ocudr-namespace> create -f ocudr-sample-resource-template.yaml

A sample template to create the resources is as follows:

```
Note:
```
You need to update the <helm-release> and <namespace> values with its respective ocudr namespace and ocudr helm release name.

```
#
# Sample template start
#
apiVersion: v1
kind: ServiceAccount
metadata:
  name: <helm-release>-serviceaccount
  namespace: < namespace>
- - -apiVersion: rbac.authorization.k8s.io/v1
kind: Role
metadata:
  name: <helm-release>-role
  namespace: <namespace>
rules:
- apiGroups:
   - "" # "" indicates the core API group
  resources:
   - services
   - configmaps
   - pods
   - secrets
   - endpoints
  verbs:
   - get
   - watch
   - list
---
apiVersion: rbac.authorization.k8s.io/v1beta1
kind: RoleBinding
metadata:
  name: <helm-release>-rolebinding
  namespace: <namespace>
roleRef:
   apiGroup: rbac.authorization.k8s.io
   kind: Role
   name: <helm-release>-role
subjects:
- kind: ServiceAccount 
   name: <helm-release>-serviceaccount
  namespace: < namespace>
```
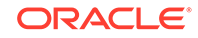

```
#
# Sample template end
#
```
## <span id="page-15-0"></span>Kubernetes Secret Creation - DBName, Username, Password and Encryption Key

In this section, you will learn to create a secret to store database name, username, password, and encryption key.

To create a Kubernetes secret:

**1.** Create a yaml file with dbname, dbusername, dbpassword, encryptionKey using the syntax given below:

```
ocudr-secret.yaml
apiVersion: v1
kind: Secret
metadata:
   name: ocudr-secrets
type: Opaque
data:
   dbname: dWRyZGI=
   dsusername: dWRydXNlcg==
   dspassword: dWRycGFzc3dk
   encryptionkey: TXkgc2VjcmV0IHBhc3NwaHJhc2U=
```
The values of dbname, dsusername, dspassword, encryptionKey are base64 encoded. These are created by executing the following commands:

```
echo -n "<db name>" | base64
echo -n "<db username>" | base64
echo -n "<db password>" | base64
echo -n "<encryptionKey string>" | base64
```
#### **Note:**

You will create a secret using this yaml file.

**2.** Execute the following command to create a namespace where deployment is done.

kubectl create namespace <namespace>

#### **Note:**

To create a secret, you need a namespace where deployment is done.

**3.** Execute the following command to create a secret: kubectl create -f <secret File Name> -n <namespace>

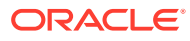

**4.** Execute the following command to verify a secret creation: kubectl describe secret <secret name> -n <namespace>

# <span id="page-16-0"></span>Kubernetes Secret Creation - Private Keys and Certificates for IngressGateway

In this section, you will learn to create a secret to store private keys and certificates for IngressGateway.

#### **Note:**

It is a user or operator discretion to create the private keys and certificates for IngressGateway and it is not in the scope of UDR. This section shares only samples to create them.

To create a secret to store private keys and certificate for IngressGateway:

- **1.** Generate RSA private key by executing the following command: openssl req -x509 -nodes -sha256 -days 365 -newkey rsa:2048 -keyout rsa\_private\_key -out rsa\_certificate.crt -config ssl.conf -passin pass:"keystorepasswd" -passout pass:"keystorepasswd"
- **2.** Convert the private key to **.pem** format by executing the following command: openssl rsa -in rsa\_private\_key -outform PEM -out rsa\_private\_key\_pkcs1.pem -passin pass:"keystorepasswd" -passout pass:"keystorepasswd"
- **3.** Generate certificate using the private key by executing the following command: openssl req -new -key rsa\_private\_key -out apigatewayrsa.csr -config ssl.conf -passin pass:"keystorepasswd" -passout pass:"keystorepasswd"

#### **Note:**

You can use **ssl.conf** to configure default entries along with storage area network (SAN) details for your certificate.

A sample ssl.conf file is given below:

```
ssl.conf
#ssl.conf
[ req ]
default_bits = 4096
distinguished_name = req_distinguished_name
req_extensions = req_ext
[ req_distinguished_name ]
countryName = Country Name (2 letter code)
countryName_default = IN
stateOrProvinceName = State or Province Name (full name)
stateOrProvinceName_default = Karnataka
localityName = Locality Name (eg, city)
localityName_default = Bangalore
```
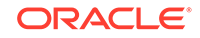

```
organizationName = Organization Name (eg, company)
organizationName_default = Oracle
commonName = Common Name (e.g. server FQDN or YOUR name)
commonName_max = 64
commonName_default = localhost
[ req_ext ]
subjectAltName = @alt_names
[alt_names]
IP = 127.0.0.1
DNS.1 = localhost
```
**4.** Create a root Certificate Authority (CA) by executing the following set of commands:

openssl req -new -keyout cakey.pem -out careq.pem -config ssl.conf passin pass:"keystorepasswd" -passout pass:"keystorepasswd"

```
openssl x509 -signkey cakey.pem -req -days 3650 -in careq.pem -out
caroot.cer -extensions v3_ca -passin pass:"keystorepasswd" echo 1234 >
serial.txt
```
**5.** Sign the server certificate with root CA private key by executing the following command:

```
openssl x509 -CA caroot.cer -CAkey cakey.pem -CAserial serial.txt -req
-in apigatewayrsa.csr -out apigatewayrsa.cer -days 365 -extfile
ssl.conf -extensions req_ext -passin pass:"keystorepasswd"
```
**6.** Generate ECDSA private key by executing the following set of commands: openssl ecparam -genkey -name prime256v1 -noout -out ecdsa\_private\_key.pem

openssl pkcs8 -topk8 -in ecdsa\_private\_key.pem -inform pem -out ecdsa\_private\_key\_pkcs8.pem -outform pem -nocrypt

**7.** Generate certificate using the private key by executing the following set of commands:

openssl req -new -key ecdsa\_private\_key\_pkcs8.pem -x509 -nodes -days 365 -out ecdsa\_certificate.crt -config ssl.conf

```
openssl req -new -key ecdsa_private_key_pkcs8.pem -out
apigatewayecdsa.csr -config ssl.conf -passin pass:"keystorepasswd" -
passout pass:"keystorepasswd"
```
**8.** Sign the server certificate with root CA private key by executing the following command:

```
openssl x509 -CA caroot.cer -CAkey cakey.pem -CAserial serial.txt -req
-in apigatewayecdsa.csr -out apigatewayecdsa.cer -days 365 -extfile
ssl.conf -extensions req_ext -passin pass:"keystorepasswd"
```
- **9.** Create a key.txt file by entering any password. Example: echo "keystorepasswd" > key.txt
- **10.** Create a trust.txt file by entering any password. Example: echo "truststorepasswd" > trust.txt
- **11.** Create a Secret by executing the following set of commands: kubectl create ns NameSpace

```
kubectl create secret generic ocudr-gateway-secret --from-
file=apigatewayrsa.cer --from-file=caroot.cer --from-
file=apigatewayecdsa.cer --from-file=rsa_private_key_pkcs1.pem --from-
```
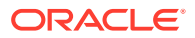

```
file=ecdsa_private_key_pkcs8.pem --from-file=key.txt --from-
file=trust.txt -n <Namespace>
```
## <span id="page-18-0"></span>ocudr-custom-values.yaml File Configuration

In this section, you will learn to configure docker Registry path, DB connectivity service fqdn and port details and UDR details based on deployment.

UDR uses MySQL database to store the configuration and run time data. Before deploying the UDR in Kubernetes Cluster, update the following parameters in the **ocudr-custom-values-1.6.0.yaml** file:

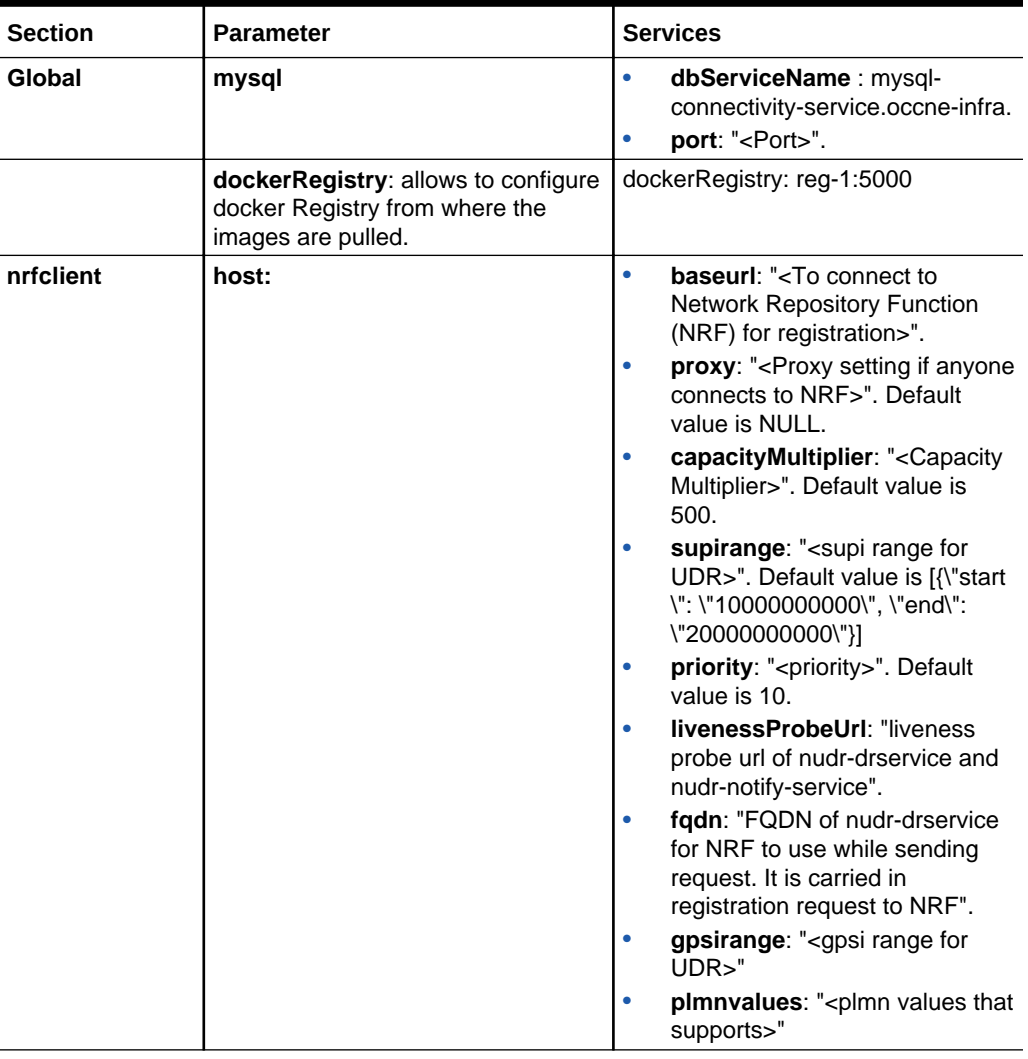

#### **Table 2-2 ocudr-custom-values-1.6.0.yaml Parameters**

### Unified Data Repository Deployment

In this section, you will learn to deploy Unified Data Repository.

You can deploy UDR either with **HELM repository** or with **HELM tar**. To deploy UDR in Kubernetes cluster:

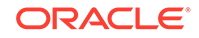

**1.** Use **ocudr-custom-values-1.6.0.yaml** file, which is modified in the ocudr-customvalues.yaml section. Execute the following command to deploy UDR: helm install <helm chart> [--version <OCUDR version>] --name <release> --namespace <k8s namespace> -f <ocudr-custom-values-1.6.0.yaml>

In the above command:

- *<helm chart>* is the name of the chart, which is of the form <helm repo>/ ocudr.
- *<OCUDR version>* is the software version (helm chart version) of the OCUDR. This is optional. If omitted, the default is **latest** version available in helm repository.
- *<release>* is a name of user's choice to identify the helm deployment. From 1.6.0 release onwards, all pod names, service name, deployment name are prepended by this release name.
- *<k8s namespace>* is a name of user's choice to identify the kubernetes namespace of the Unified Data Repository. All the Unified Data Repository micro services are deployed in this kubernetes namespace.
- *<ocudr-custom-values-1.6.0.yaml>* is the customized **ocudr-customvalues-1.6.0.yaml** file. The **ocudr-custom-values-1.6.0.yaml** file is a part of customer documentation. Users needs to download the file and modify it as per the user site.

#### **Note:**

If helm3 is used, execute the following command for installation: helm install -name <release> --namespace <k8s namespace> -f <ocudr-custom-values-1.6.0.yaml> <helm chart> [--version <OCUDR version>]

**2.** (Optional) Customize the Unified Data Repository by overriding the default values of various configurable parameters. See [Customizing Unified Data Repository](#page-20-0)

#### **Verifying UDR Deployment**

After deploying UDR, you need to verify whether all the services and pods are up and running.

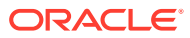

# <span id="page-20-0"></span>3 Customizing and Configuring Unified Data **Repository**

This section provides information on customizing and configuring Unified Data Repository.

# Customizing Unified Data Repository

You can customize the Unified Data Repository deployment by overriding the default values of various configurable parameters.

In the ocudr-custom-values.yaml File Configuration section, MySQL host is customized.

The **[ocudr-custom-values.yaml](#page-18-0)** file can be prepared by hand to customize the parameters.

Following is an example of Unified Data Repository customization file.

#### **Note:**

All the configurable parameters are mentioned in the [Configuring User](#page-26-0) **[Parameters](#page-26-0)** 

```
OCUDR Customization File Collapse source
# Copyright 2019 (C), Oracle and/or its affiliates. All rights reserved.
global:
   dockerRegistry: udr-dev-bastion-1:5000
   mysql:
     dbServiceName: "mysql-connectivity-service.occne-infra" 
#This is a read only parameter. Use the default value.
     port: "3306"
   jaeger:
     enabled: false
    host: "occne-tracer-jaeger-collector.occne-infra"
    port: 14268
   hikari:
     poolsize: "25"
   dbenc:
     shavalue: 256
   serviceAccountName:
   prefix:
     container:
     configmap:
     hpa:
```
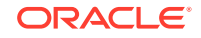

```
nudr-drservice:
# nameOverride: "nudr-drservice"
   image:
     name: ocudr/nudr_datarepository_service
     tag: 1.6.0
     pullPolicy: IfNotPresent
   service:
     http2enabled: "true"
     type: ClusterIP
     port:
       http: 5001
       https: 5002
       management: 9000
   notify:
     port:
       http: 5001
       https: 5002
   deployment:
     replicaCount: 2
   logging:
     level:
       root: "WARN"
   subscriber:
     autocreate: "true"
   validate:
     smdata: "false"
   resources:
     limits:
       cpu: 3
       memory: 4Gi
     requests:
       cpu: 3
       memory: 4Gi
     target:
       averageCpuUtil: 80
   minReplicas: 2
   maxReplicas: 4
nudr-notify-service:
# nameOverride: "nudr-notify-service"
   enabled: true
   image:
     name: ocudr/nudr_notify_service
     tag: 1.6.0
     pullPolicy: IfNotPresent
```
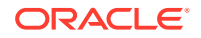

```
 service:
     http2enabled: "true"
     type: ClusterIP
     port:
       http: 5001
       https: 5002
       management: 9000
   deployment:
     replicaCount: 2
   notification:
     retrycount: "3"
     retryinterval: "5"
     retryerrorcodes: "400,429,500,503"
   logging:
     level:
       root: "WARN"
   resources:
     limits:
       cpu: 3
       memory: 4Gi
     requests:
       cpu: 3
       memory: 4Gi
     target:
       averageCpuUtil: 80
   minReplicas: 2
   maxReplicas: 4
nudr-nrf-client-service:
# nameOverride: "nudr-nrf-client-service"
   enabled: true
   host:
   baseurl: "http://ocnrf-ingressgateway.mynrf.svc.cluster.local/nnrf-
nfm/v1/nf-instances"
   proxy:
   ssl: "false"
   logging:
     level:
       root: "WARN"
   image:
     name: ocudr/nudr_nrf_client_service
     tag: 1.6.0
     pullPolicy: IfNotPresent
   heartBeatTimer: "90"
   groupId: "udr-1"
   capacityMultiplier: "500"
  supirange: "[{\"start\": \"1000000000\", \"end\": \"20000000000\"}]"
   priority: "10"
   masterIp: "10.0.0.0"
   gpsirange: "[{\"start\": \"10000000000\", \"end\": \"20000000000\"}]"
```

```
 endpointLabelSelector : "ocudr-ingressgateway"
   plmnvalues: "[{\"mnc\": \"14\", \"mcc\": \"310\"}]"
   scheme: "http"
  # The below 2 configuration will change based on site k8s name resolution 
settings, 
Also note the changes with namespace used for udr installation
   livenessProbeUrl: "http://nudr-notify-service.myudr.svc.cluster.
local:9000/actuator/health,http://nudr-drservice.myudr.svc.cluster.
local:9000/actuator/health"
   fqdn: "ocudr-ingressgateway.myudr.svc.cluster.local"
   resources:
     limits:
       cpu: 1
       memory: 2Gi
     requests:
       cpu: 1
       memory: 2Gi
ingressgateway:
  global:
    # Docker registry name
    # dockerRegistry: reg-1:5000
    # Specify type of service - Possible values are :- ClusterIP, NodePort, 
LoadBalancer 
and ExternalName
    type: LoadBalancer
    # Enable or disable IP Address allocation from Metallb Pool
    metalLbIpAllocationEnabled: true
    # Address Pool Annotation for Metallb
    metalLbIpAllocationAnnotation: "metallb.universe.tf/address-pool: 
signaling"
    # If Static node port needs to be set, then set staticNodePortEnabled 
flag to true 
and provide value for staticNodePort
    # # Else random node port will be assigned by K8
    staticNodePortEnabled: false
    staticHttpNodePort: 30075
    staticHttpsNodePort: 30043
  image:
    # image name
    name: ocudr/ocingress_gateway
    # tag name of image
    tag: 1.6.2
    # Pull Policy - Possible Values are:- Always, IfNotPresent, Never
    pullPolicy: Always
  initContainersImage:
    # inint Containers image name
```

```
 name: ocudr/configurationinit
   # tag name of init Container image
   tag: 1.1.1
   # Pull Policy - Possible Values are:- Always, IfNotPresent, Never
   pullPolicy: Always
 updateContainersImage:
   # update Containers image name
   name: ocudr/configurationupdate
   # tag name of update Container image
   tag: 1.1.1
   # Pull Policy - Possible Values are:- Always, IfNotPresent, Never
   pullPolicy: Always
 service:
   ssl:
     tlsVersion: TLSv1.2
     privateKey:
       k8SecretName: ocudr-gateway-secret
       k8NameSpace: ocudr
       rsa:
         fileName: rsa_private_key_pkcs1.pem
       ecdsa:
         fileName: ecdsa_private_key_pkcs8.pem
     certificate:
       k8SecretName: ocudr-gateway-secret
       k8NameSpace: ocudr
       rsa:
         fileName: apigatewayrsa.cer
       ecdsa:
         fileName: apigatewayecdsa.cer
     caBundle:
       k8SecretName: ocudr-gateway-secret
       k8NameSpace: ocudr
       fileName: caroot.cer
     keyStorePassword:
       k8SecretName: ocudr-gateway-secret
       k8NameSpace: ocudr
       fileName: key.txt
     trustStorePassword:
       k8SecretName: ocudr-gateway-secret
       k8NameSpace: ocudr
       fileName: trust.txt
     initialAlgorithm: RSA256
 # Resource details
 resources:
   limits:
     cpu: 3
```
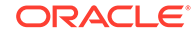

```
 memory: 4Gi
   requests:
     cpu: 3
     memory: 4Gi
   target:
     averageCpuUtil: 80
 log:
   level:
     root: WARN
     ingress: INFO
     oauth: INFO
 # enable jaeger tracing
 jaegerTracingEnabled: false
 openTracing :
   jaeger:
     udpSender:
       # udpsender host
       host: "occne-tracer-jaeger-query.occne-infra"
       # udpsender port
       port: 6831
     probabilisticSampler: 0.5
 # Number of Pods must always be available, even during a disruption.
 minAvailable: 2
 # Min replicas to scale to maintain an average CPU utilization
 minReplicas: 2
 # Max replicas to scale to maintain an average CPU utilization
 maxReplicas: 5
 # label to override name of api-gateway micro-service name
 #fullnameOverride: ocudr-endpoint
 # To Initialize SSL related infrastructure in init/update container
 initssl: false
 # Cipher suites to be enabled on server side
 ciphersuites:
   - TLS_ECDHE_ECDSA_WITH_AES_256_GCM_SHA384
   - TLS_ECDHE_RSA_WITH_AES_256_GCM_SHA384
   - TLS_ECDHE_RSA_WITH_CHACHA20_POLY1305_SHA256
   - TLS_DHE_RSA_WITH_AES_256_GCM_SHA384
   - TLS_DHE_RSA_WITH_AES_256_CCM
   - TLS_ECDHE_ECDSA_WITH_AES_128_GCM_SHA256
   - TLS_ECDHE_RSA_WITH_AES_128_GCM_SHA256
 #OAUTH CONFIGURATION
 oauthValidatorEnabled: false
 nfType: SMF
 nfInstanceId: 6faf1bbc-6e4a-4454-a507-a14ef8e1bc11
 producerScope: nsmf-pdusession,nsmf-event-exposure
 allowedClockSkewSeconds: 0
 nrfPublicKeyKubeSecret: nrfpublickeysecret
```

```
 nrfPublicKeyKubeNamespace: ingress
 validationType: strict
 producerPlmnMNC: 123
 producerPlmnMCC: 346
 #Server Configuration for http and https support
 #Server side http support
 enableIncomingHttp: true
 #Server side https support
 enableIncomingHttps: false
 #Client side https support
 enableOutgoingHttps: false
 maxRequestsQueuedPerDestination: 5000
 maxConnectionsPerIp: 10
 #Service Mesh (Istio) to take care of load-balancing
 serviceMeshCheck: false
 # configuring routes
 routesConfig:
 - id: traffic_mapping_http
   uri: http://{{ .Release.Name }}-nudr-drservice:5001
   path: /nudr-dr/**
 - id: traffic_mapping_http_prov
   uri: http://{{ .Release.Name }}-nudr-drservice:5001
   path: /nudr-dr-prov/**
 - id: traffic_mapping_http_mgmt
   uri: http://{{ .Release.Name }}-nudr-drservice:5001
   path: /nudr-dr-mgm/**
 - id: traffic_mapping_http_udsf
   uri: http://{{ .Release.Name }}-nudr-drservice:5001
   path: /nudsf-dr/**
 - id: traffic_mapping_http_group
   uri: http://{{ .Release.Name }}-nudr-drservice:5001
   path: /nudr-group-id-map/**
 - id: traffic_mapping_http_group_prov
   uri: http://{{ .Release.Name }}-nudr-drservice:5001
   path: /nudr-group-id-map-prov/**
```
# Configuring User Parameters

The UDR micro services have configuration options. The user should be able to configure them via deployment values.yaml.

#### **Note:**

The default value of some of the settings may change.

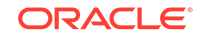

#### **Note:**

- **NAME**: is the release name used in helm install command
- **NAMESPACE**: is the namespace used in helm install command
- **K8S\_DOMAIN**: is the default kubernetes domain (svc.cluster.local)

#### **Default Helm Release Name**:- ocudr

Following table provides the parameters for **global configurations**.

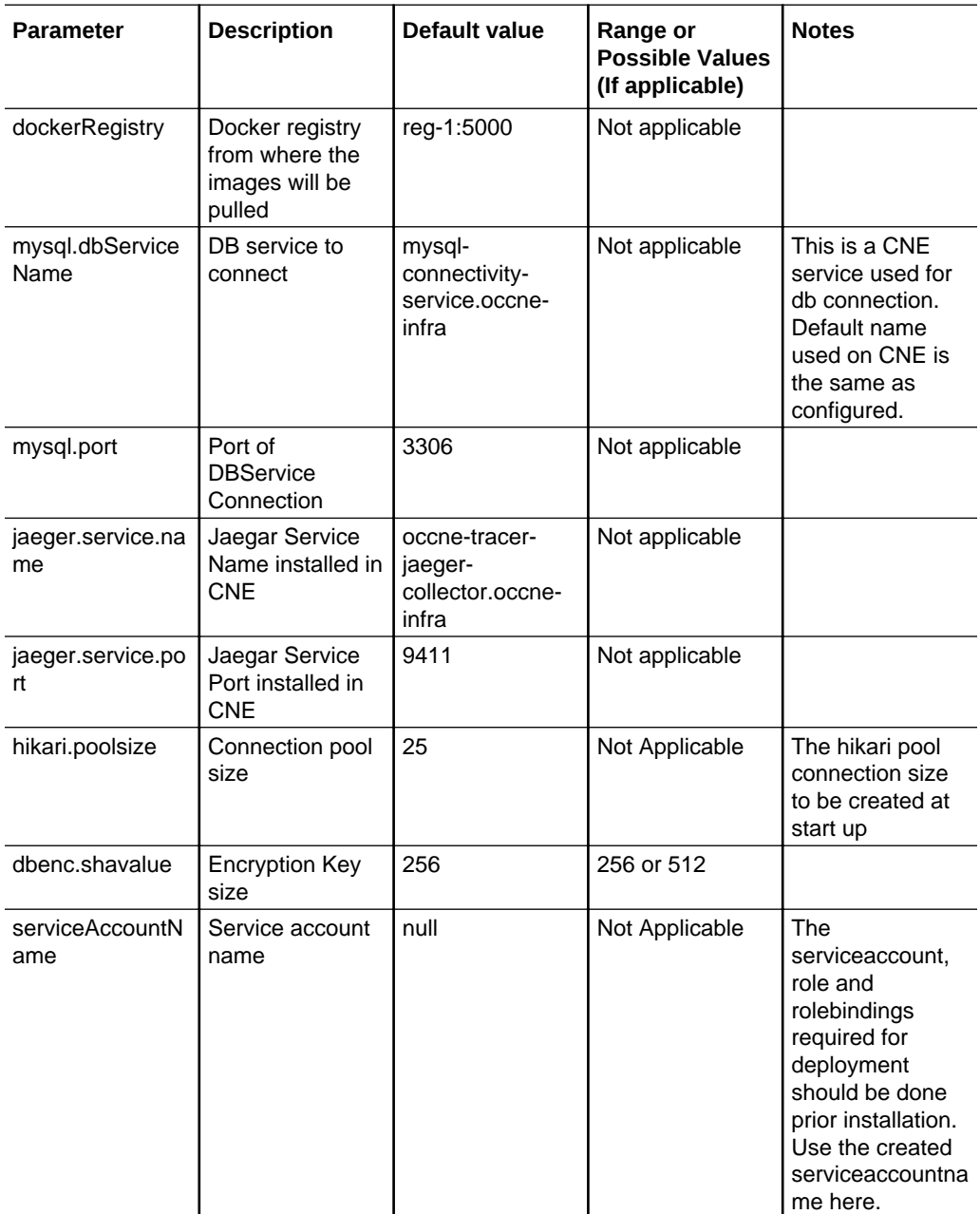

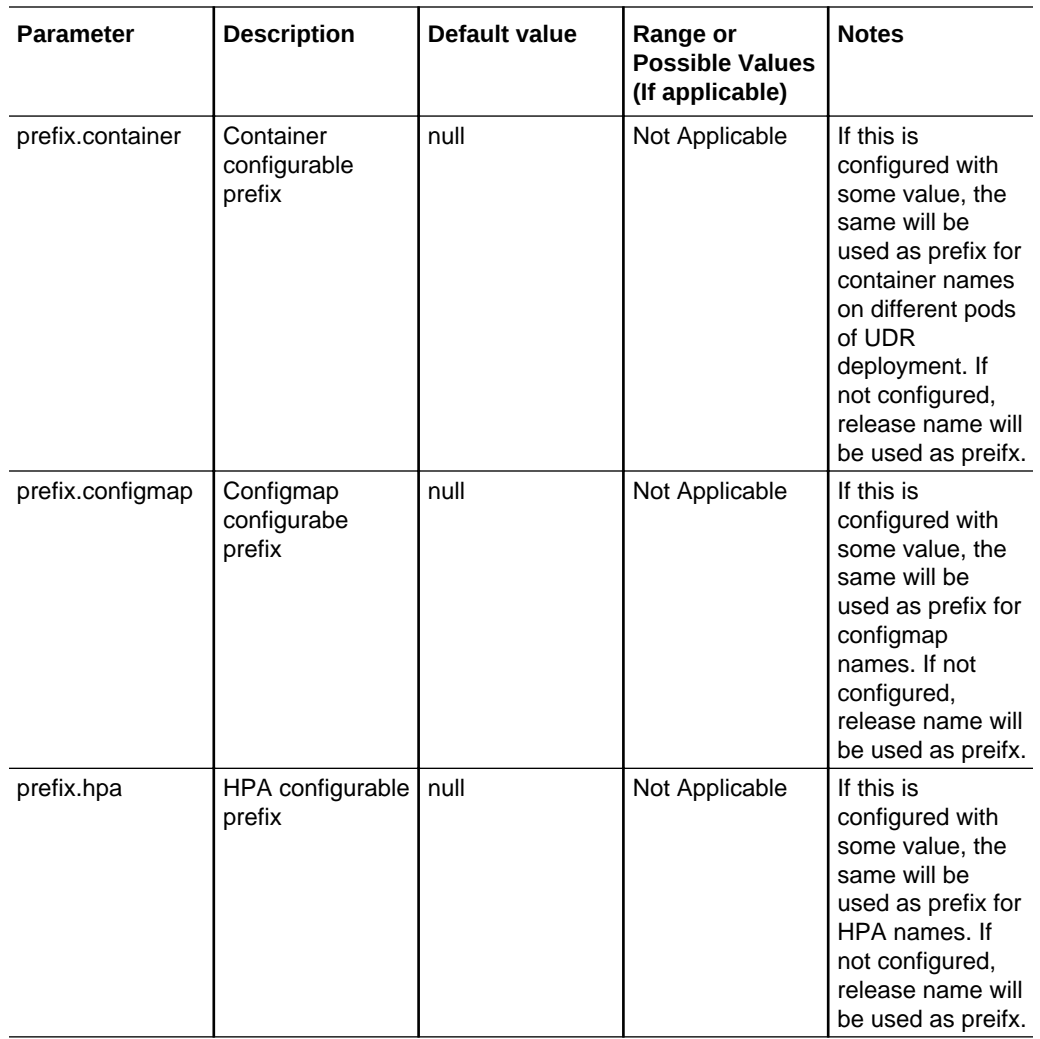

Following table provides the parameters for **nudr-drservice micro service**.

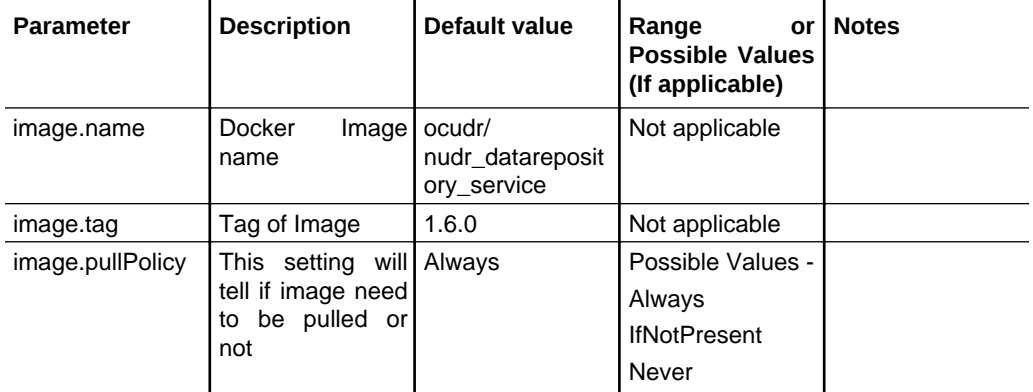

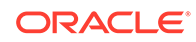

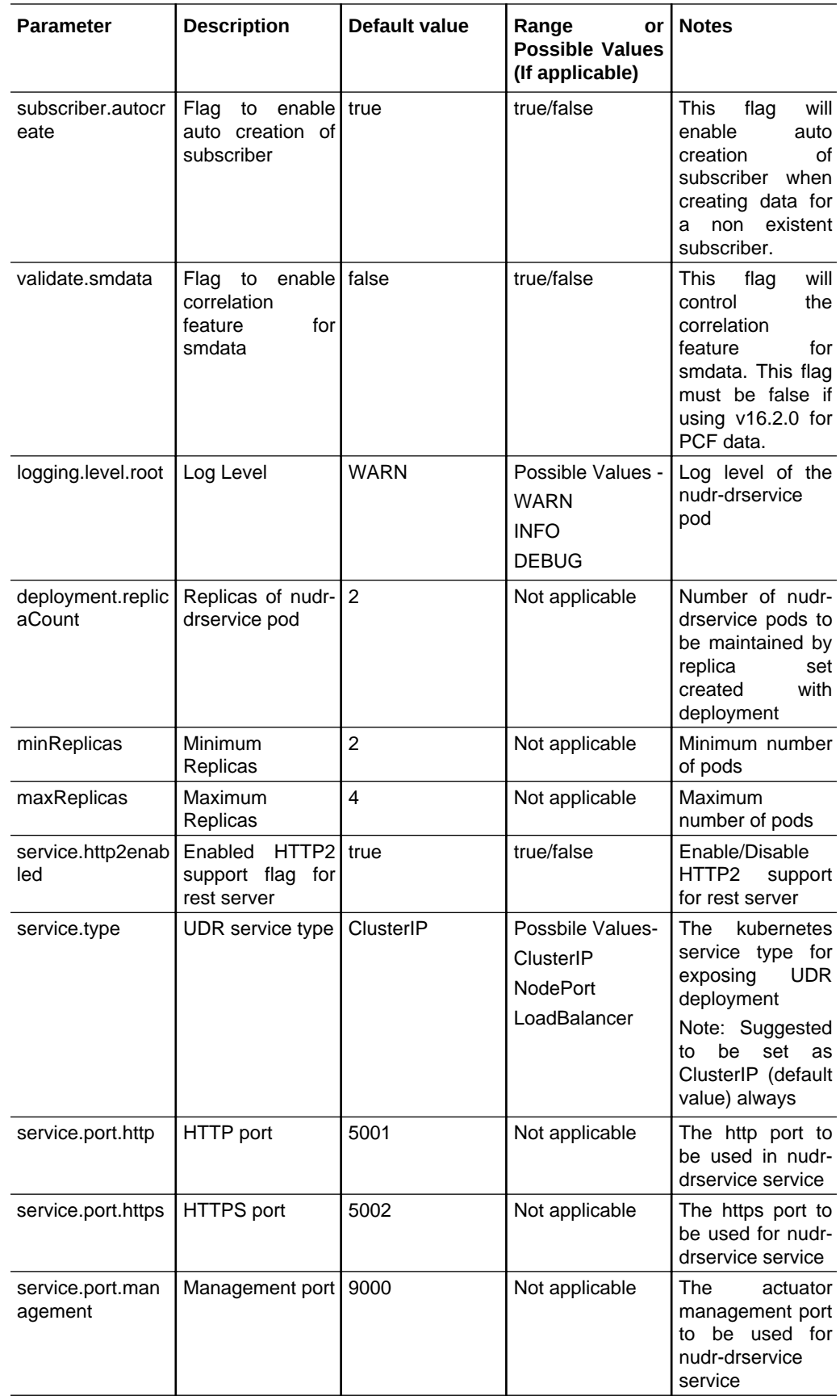

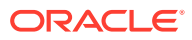

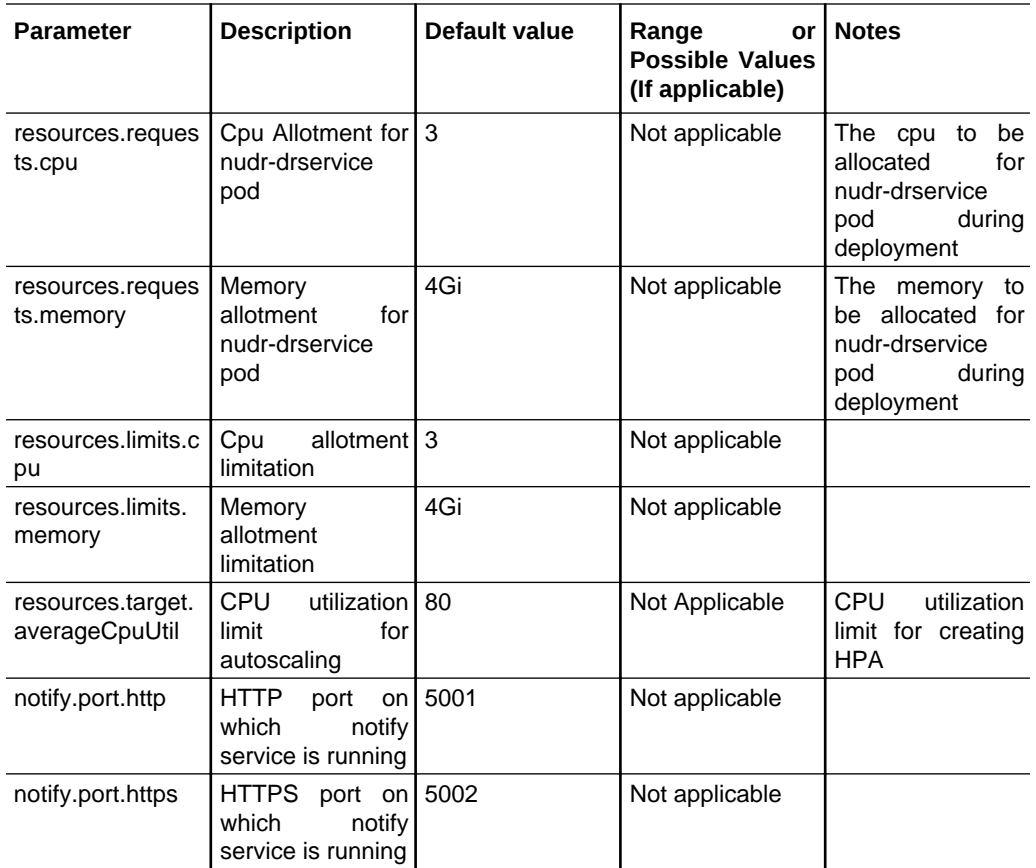

Following table provides the parameters for **nudr-notify-service micro service**.

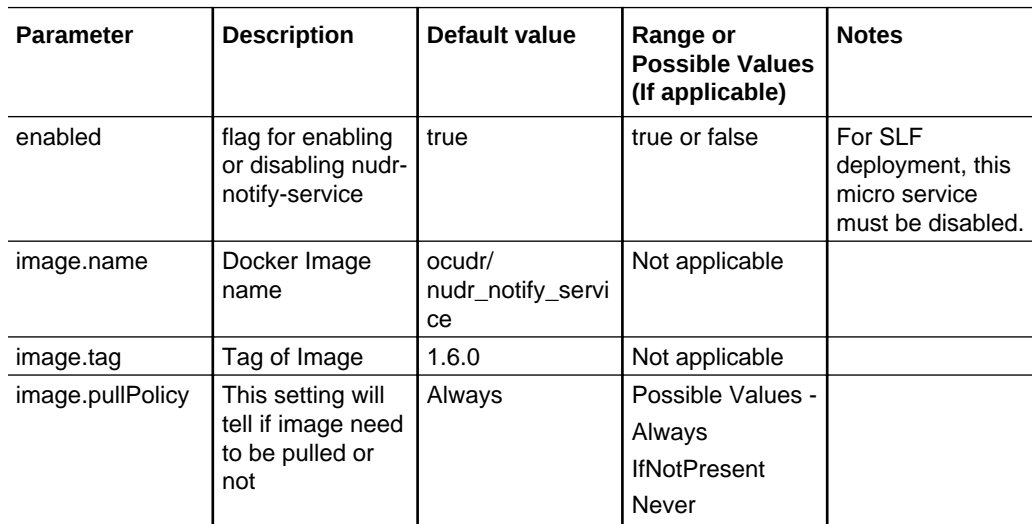

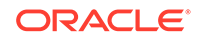

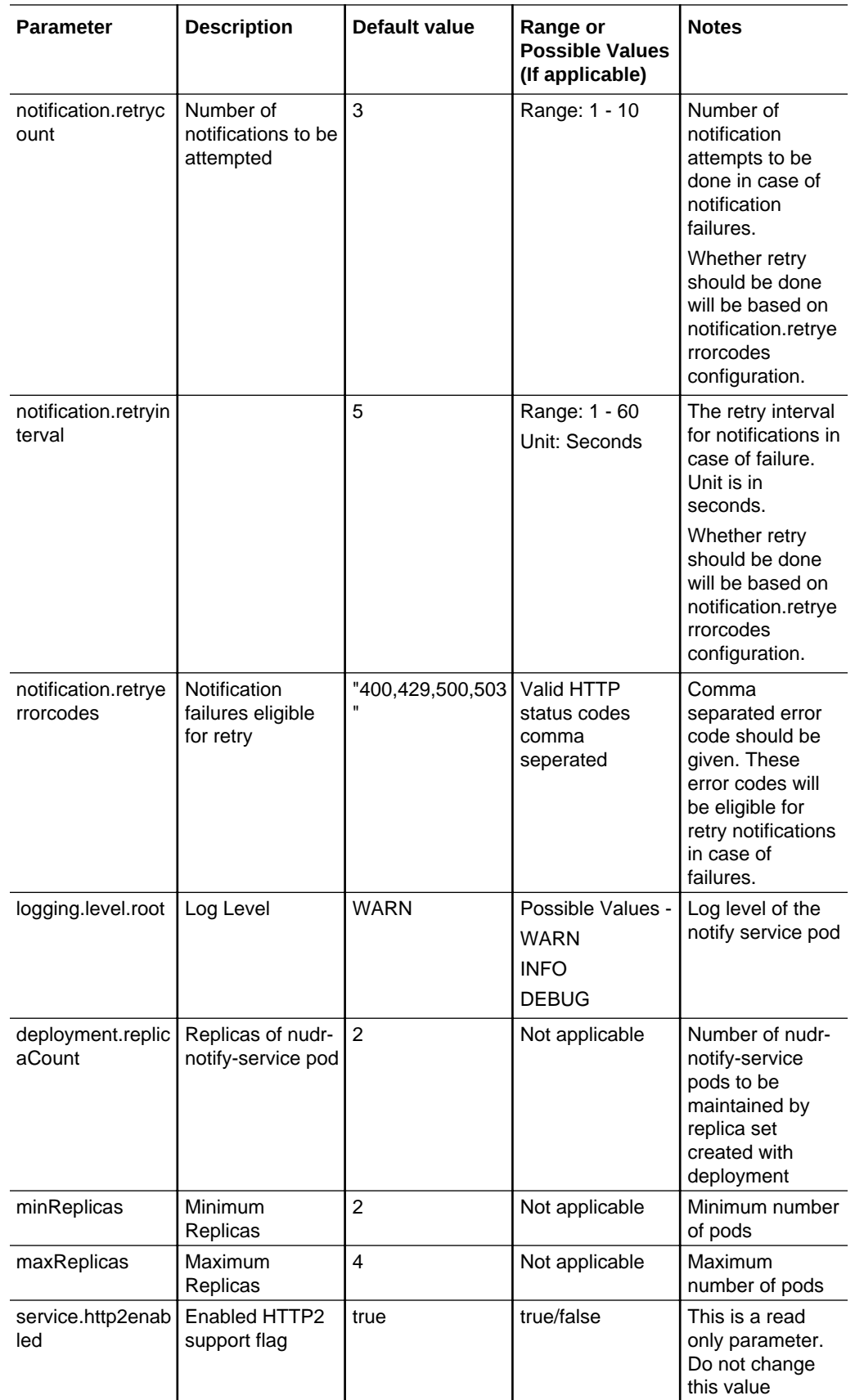

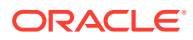

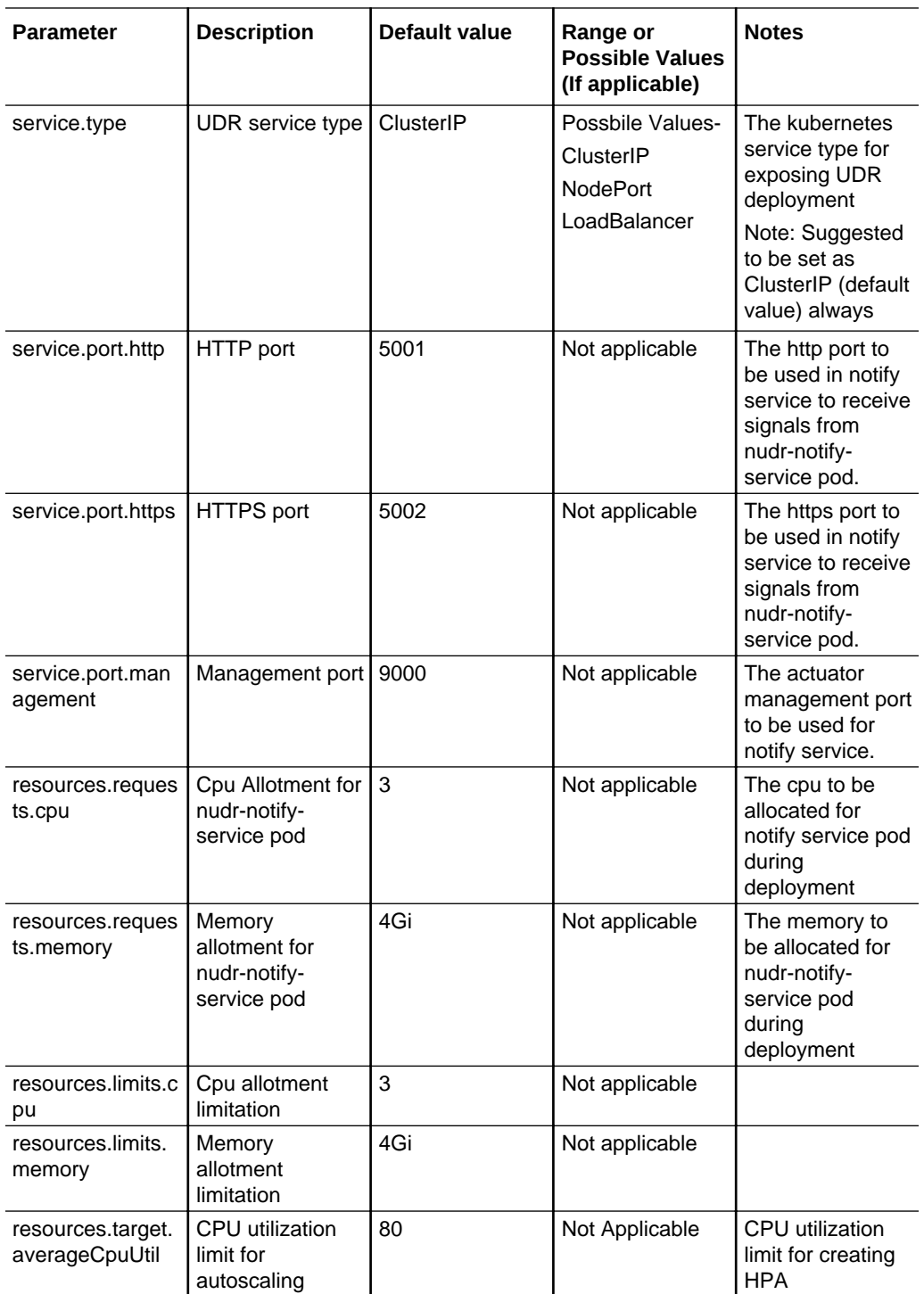

Following table provides the parameters for **nudr-nrf-client-service micro service**.

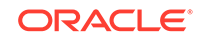

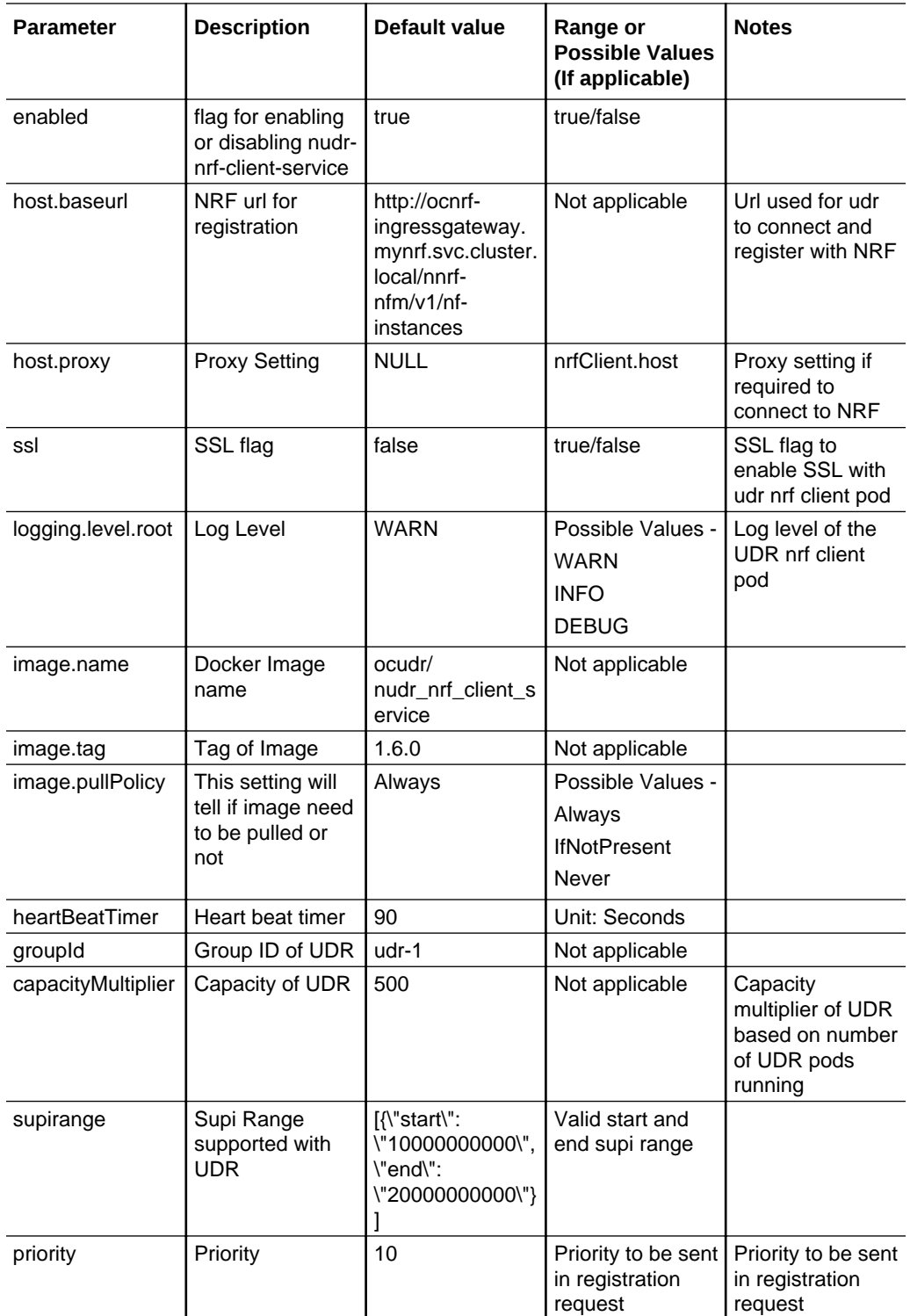

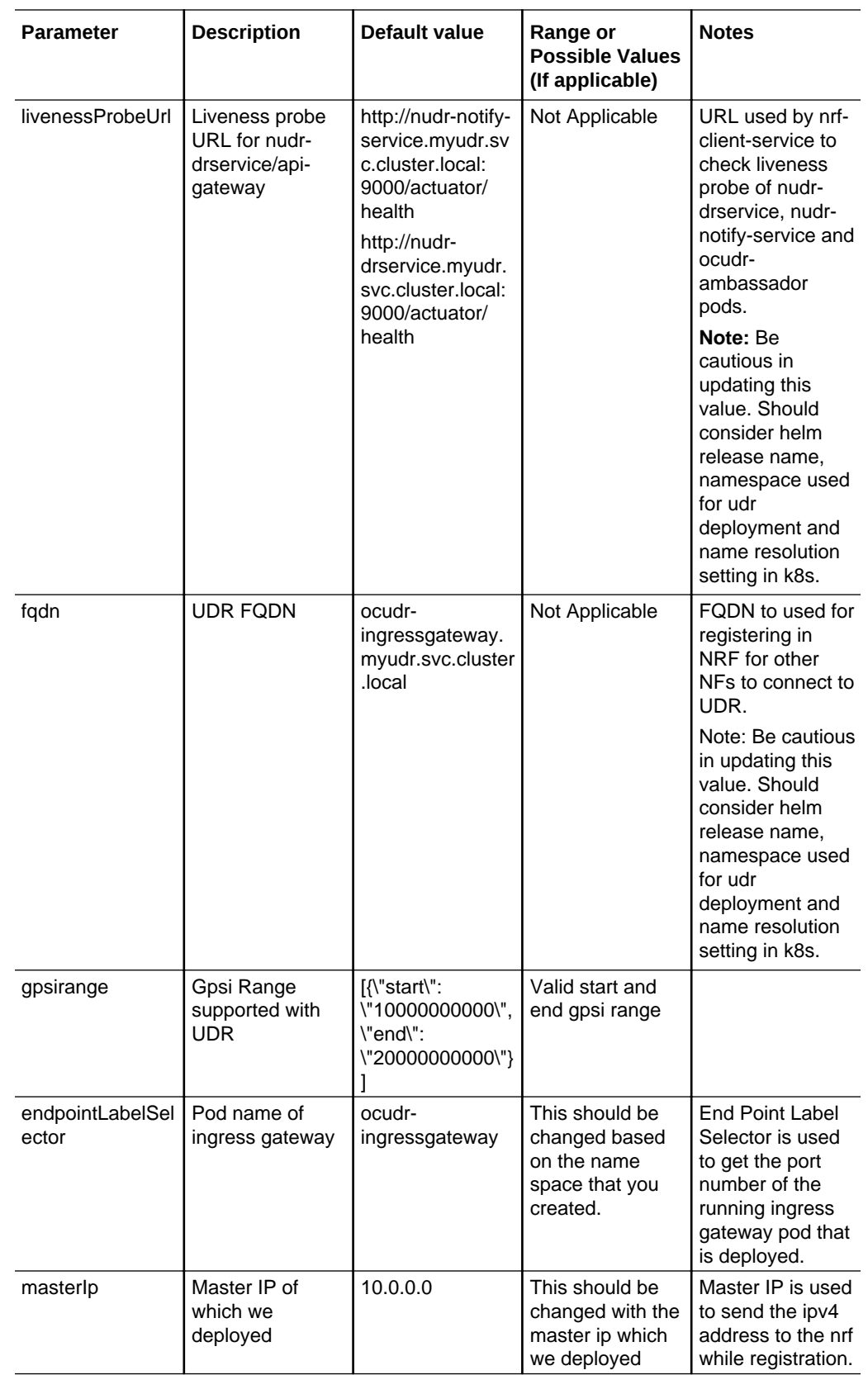

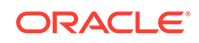

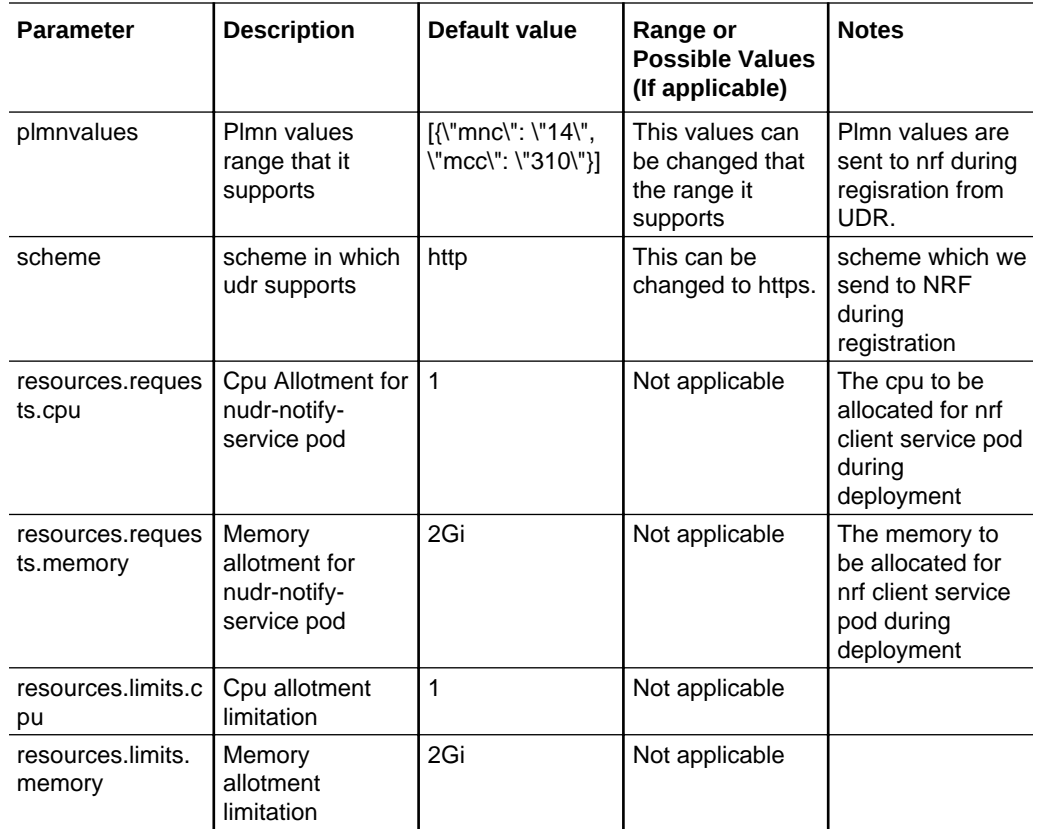

Following table provides parameters for **ocudr-ingressgateway micro service (API Gateway)**

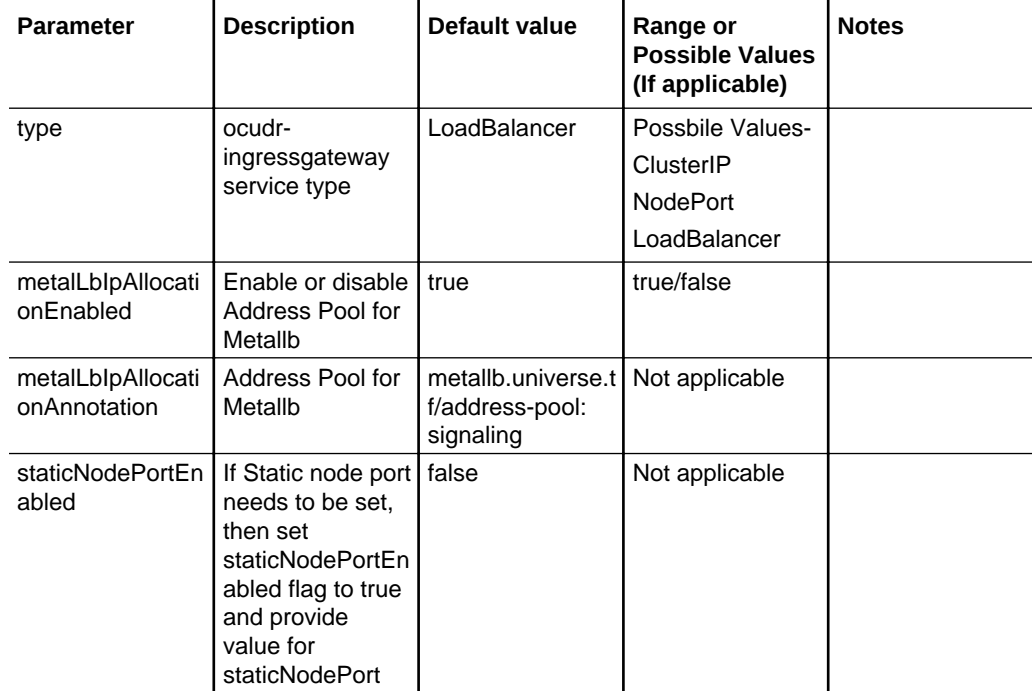

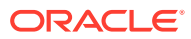

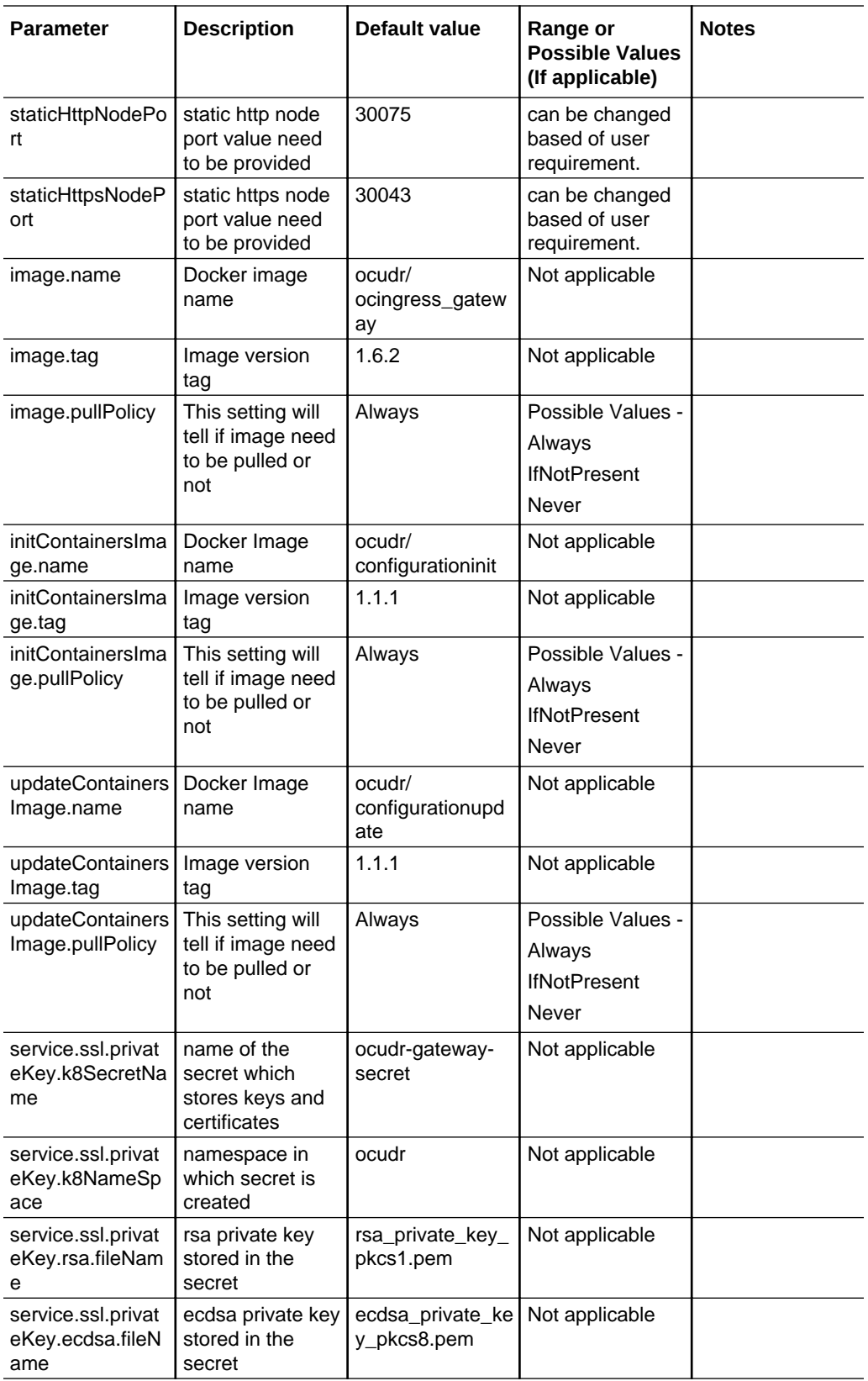

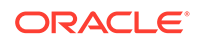

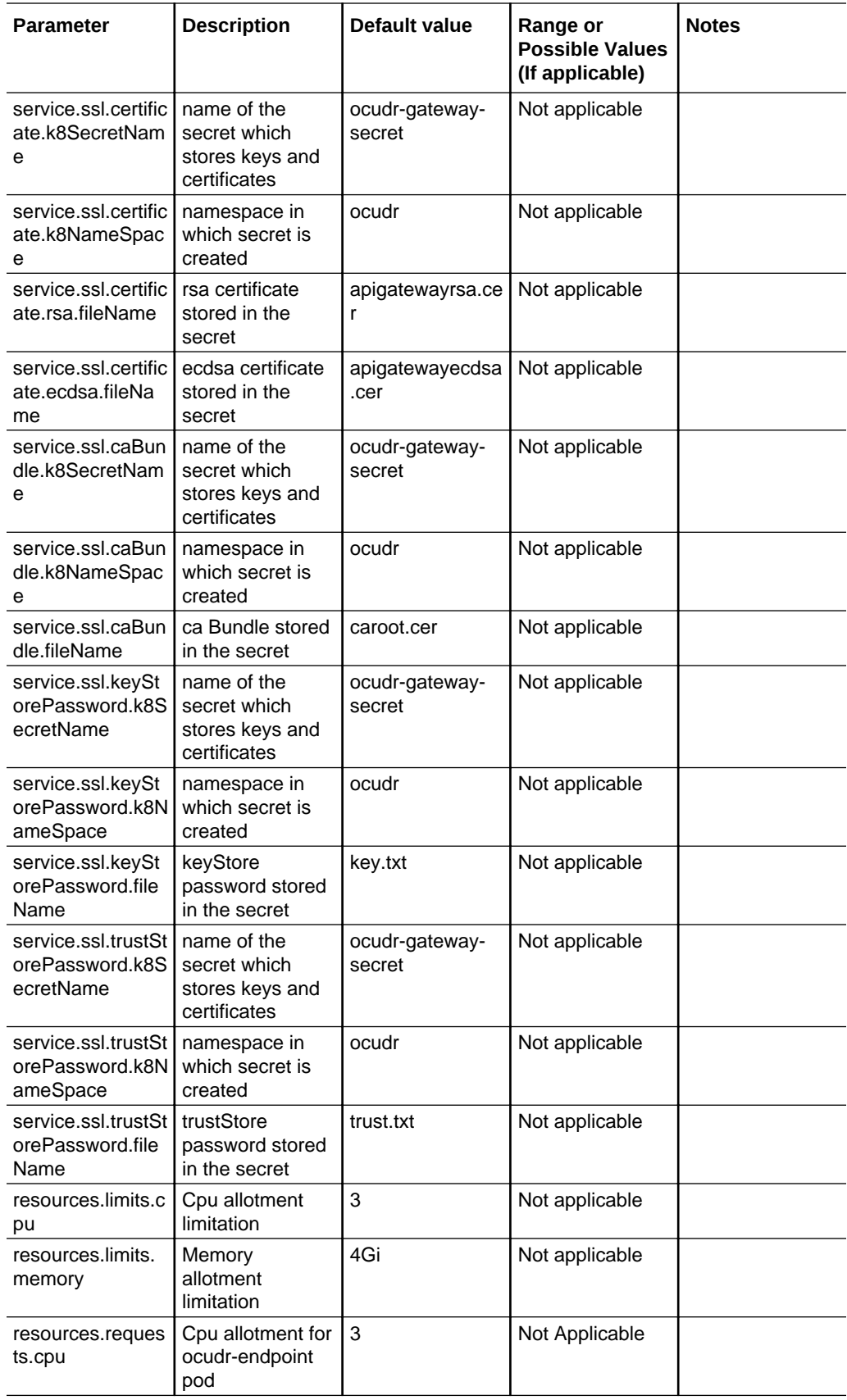

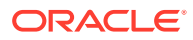

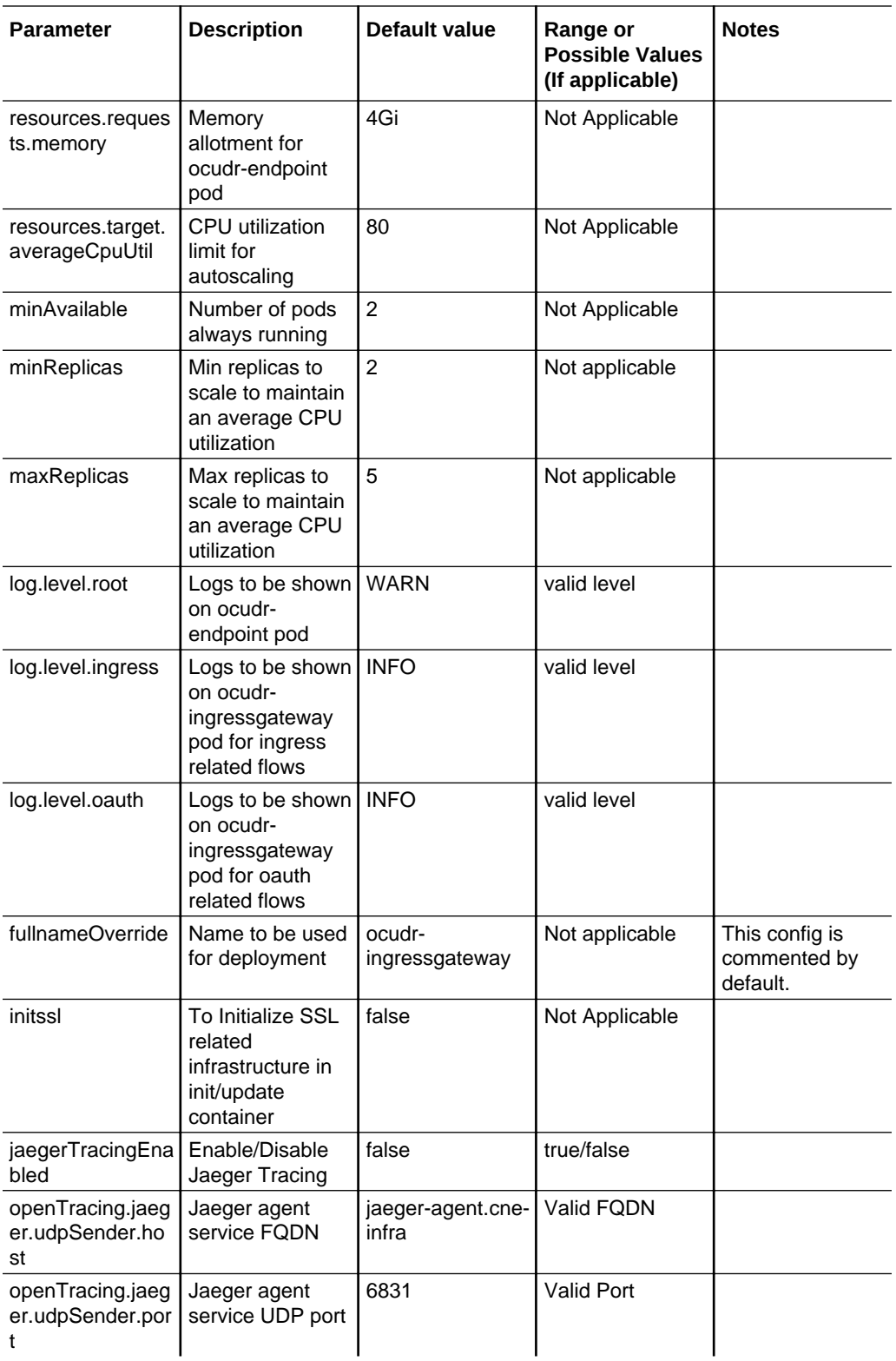

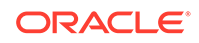

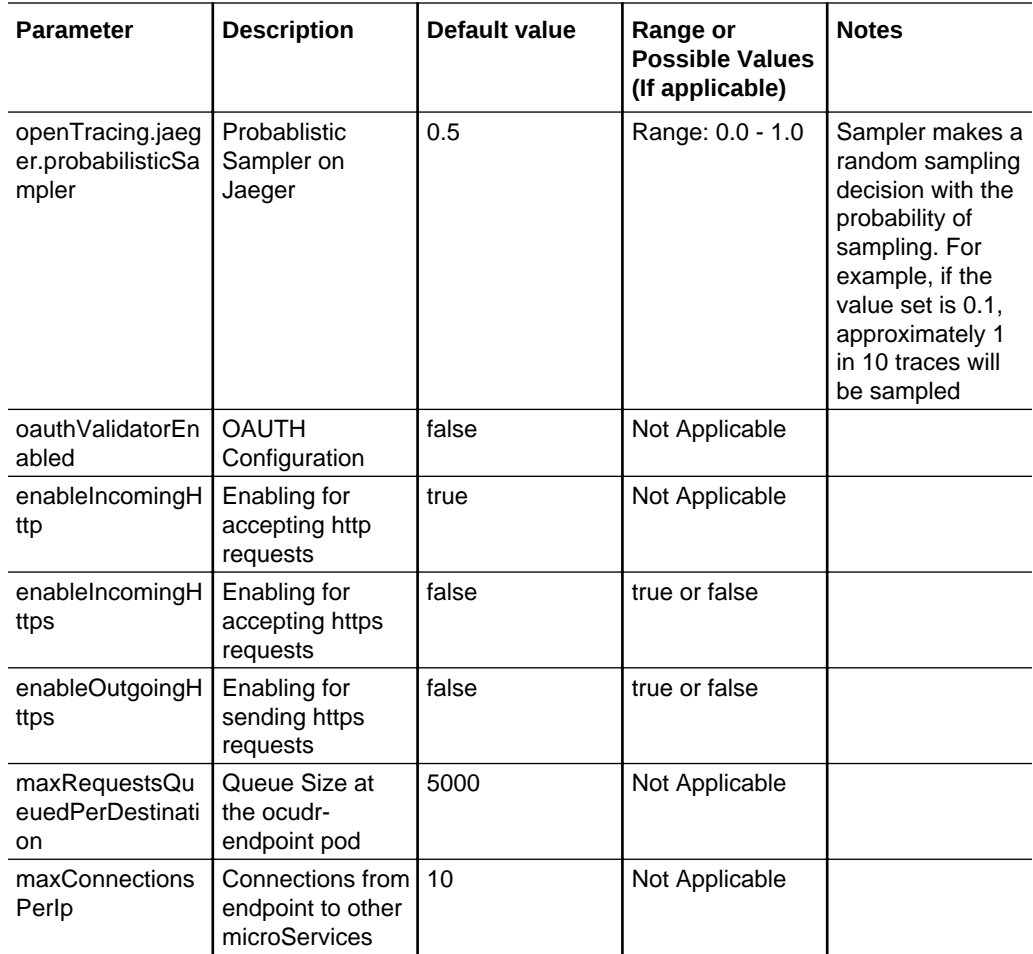

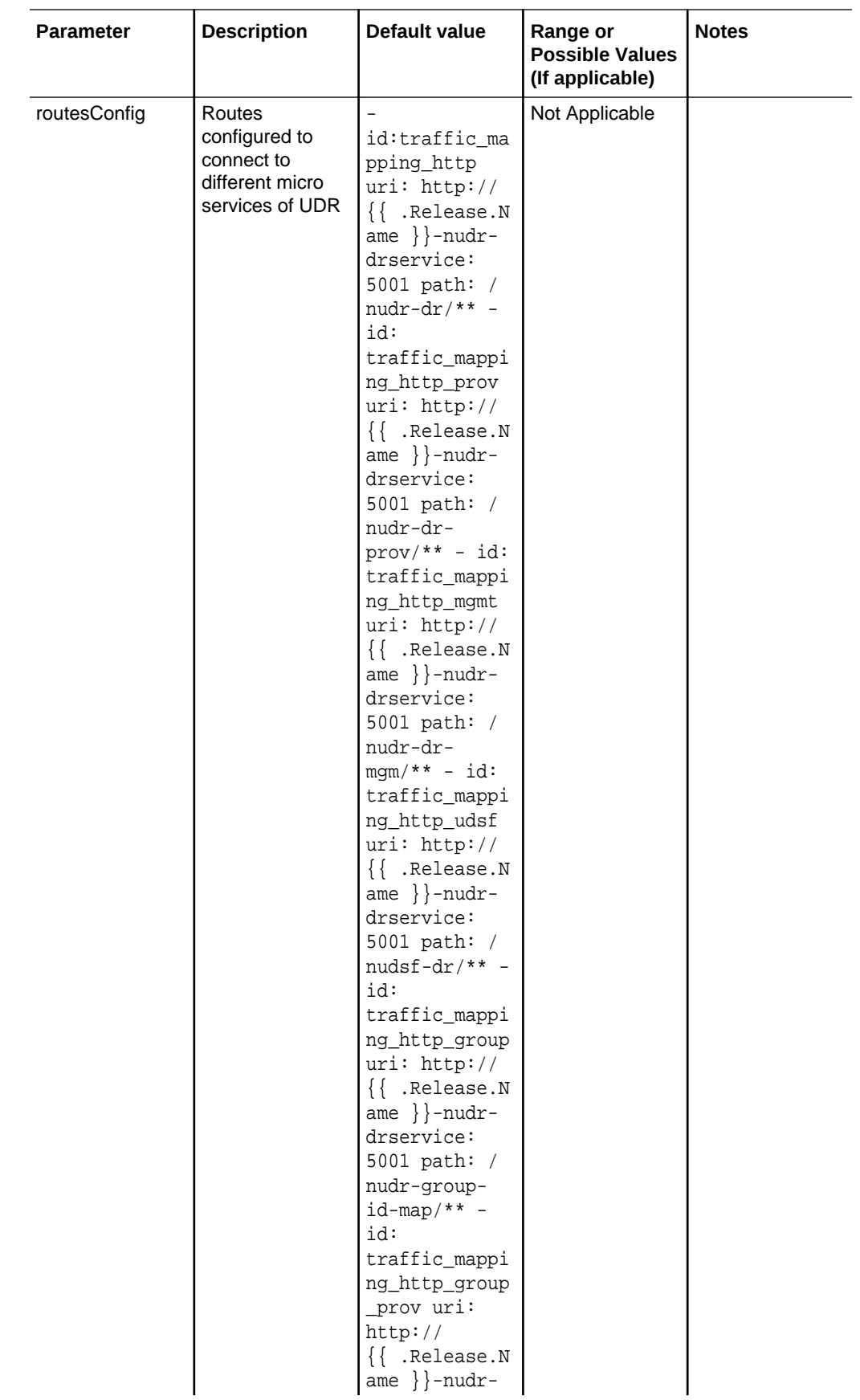

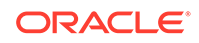

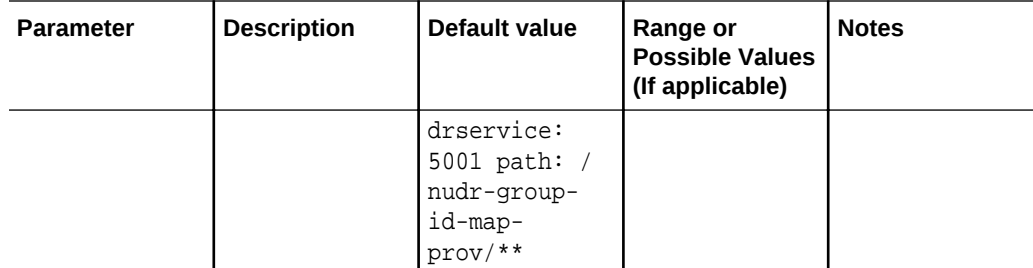

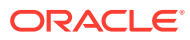

# <span id="page-42-0"></span>4 Upgrading an Existing Unified Data Repository Deployment

To upgrade an existing UDR deployment, first upgrade the DB schema and then, perform the helm upgrade.

User should stop the Provisioning traffic while performing the upgrade procedure.

#### **Note:**

While upgrading from UDR 1.5.0 to UDR 1.6.0, user should follow the instructions in the same order as given in the **Upgrading DB Schema** section and **Upgrading Helm** section below.

#### **Upgrading DB Schema**

You should install mysql-connector before upgrading the DB schema.

To upgrade DB schema:

```
wget http://dl.fedoraproject.org/pub/epel/7/x86_64/Packages/p/python2-
pip-8.1.2-7.el7.noarch.rpm 
wget dl.fedoraproject.org/pub/epel/6/x86_64/epel-release-6-8.noarch.rpm
rpm -ivh epel-release-6-8.noarch.rpm
yum install python-setuptools
rpm -ivh python2-pip-8.1.2-7.el7.noarch.rpm
pip install -U setuptools
pip install -U wheel
pip install mysql-connector-python-rf
```
Modify username, password and db name in the script as per requirement.

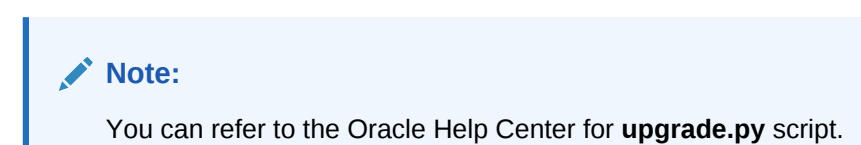

#### **Helm Upgrade**

Upgrading an existing deployment replaces the running containers and pods with new containers and pods. If there is no change in the pod configuration, it is not replaced. Unless there is a change in the service configuration of a micro service, the service endpoints remain unchanged. For example, ClusterIP.

• To upgrade, follow instructions given in the Deploying OCUDR section to extract the required OCUDR software components. If required, re-tag and push the images to customer's repository. For more information, see UDR Deployment.

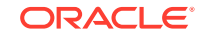

- Take a backup of 1.5.0 version's **ocudr-custom-values.yaml** file before changing any configuration.
- Modify the **ocudr-custom-values-1.6.0.yaml** file parameters as per site requirement. For more information on updating the **ocudr-customvalues-1.6.0.yaml** file, see ocudr-custom-values.yaml File Configuration.

Execute the following command to upgrade an existing Unified Data Repository deployment. For the parameters that are configurable, see . Customizing Unified Data **Repository** 

\$ helm upgrade <release> <helm chart> [--version <OCUDR version>] -f <ocudr-custom-values-1.6.0.yaml>

<release> could be found in the output of 'helm list' command <chart> is the name of the chart in the form of <repository/ocudr> e.g. reg-1/ocudr or cne-repo/ocudr

#### **Rollback Instructions**

Execute the following command to check if the pods are successfully started.

kubectl get pods -n <namespace\_name>

If there are issues that a user cannot recover on checking logs and describe on pods, rollback using the steps below:

#### **Schema Rollback**:

- **1.** Rollback schema to 1.5.0.
- **2.** Use the **rollback.py** script to downgrade to 1.5.0 schema, modify username, password and db name as per requirement. python rollback.py

#### **Note:**

You can refer to the Oracle Help Center site for the **rollback.py** script.

#### **Image Rollback using Helm**:

- **1.** Use the backed up customized 1.5.0 version's **ocudr-values.yaml** file to rollback to previous version.
- **2.** Execute the helm rollback command. helm rollback <helm release name> <revision no>

To obtain the revision number, execute the following command : helm history <helm release name>

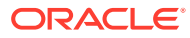

# <span id="page-44-0"></span>5 Uninstalling Unified Data Repository

To uninstall or completely delete the Unified Data Repository (UDR) deployment, execute the following command:

helm del --purge <helm\_release\_name\_for\_ocudr>

#### **Note:**

In case you are using helm3, execute the following command to uninstall UDR:

helm uninstall <helm\_release\_name\_for\_ocudr> --namespace <ocudr\_namespace>

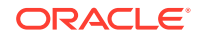